# **Information**

 **Januar 2005**

# **unlimited**

Auch Schneemänner tragen heuer rot und blau

zenOn & WAN Wide Area Network (Seite 5)

Neues aus Entwicklung....

.....und Support

## zenOn FAQ´s

auch in dieser Ausgabe wieder einige der meist gestellten Fragen unserer Kunden. (Seite 14)

## STRATON - Top Aktuell

Straton Netzwerk (Seite 8)

## Events und Messe

Interessante Berichte und Ankündigungen

Information unlimited nformation

9

**unlimited**

unlimitec

**www.copadata.com seine Mitarbeiter ..... zenOn, COPA-DATA, Informationen rund um** www.copadata.com seine Mitarbeiter ... formationen rund

## **go... zenOn innovation goes on**

## Mit voller Kraft voraus!!

Ein Vorwort von Alexander Punzenberger In diesem Sinne:

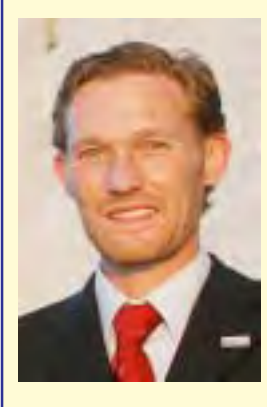

Die Kultur des Vorausdenkens, wie wir sie im Hause COPA-DATA seit langem erfolgreich pflegen, basiert u. a. auch auf der klaren Analyse des Vergangenen.

So zeigt sich unser letztes Jahr geprägt von

- essentiellen Personal Umstrukturierungen in der Zentrale, sowie
- Marktrecherchen und Aufbau von Beziehungen zum chinesischen Markt
- Umsetzung von zukunftsweisenden Konzepten in unserem Produkt zenOn
- Einer internationalen Ausweitung unseres Marketings,

Dazu gehört auch die Vorbereitung des neuen Produktfolders, der als richtungweisend für unser Schaffen gesehen werden kann.

In diesem Werk stellen u. a. vor:

- Die hohe Kunst der Flexibilität
- Umsetzung visionären Denkens
- Das zenOn Cockpit
- Start frei für effizientes Engineering
- Transparente Realisierung komplexer Aufgaben
- **Synthese von Ästhetik und Funktion**
- Neue Perspektiven in der Kommunikationsstruktur
- Dynamik und Vielseitigkeit von **STRATON**
- Elegante Vernetzung
- Investitionsschutz durch kompatibles **Arbeiten**

Und vieles mehr.

All jene Bausteine unseres erklärten Ziels: Höchste Ansprüche souverän zu erfüllen!

Als Ihr kompetenter Partner wünschen wir Ihnen ein erfolgreiches Jahr 2005!

Inszenieren Sie den Fortschritt! Setzen Sie Ihre Produktion in Szene: Mit zenOn!

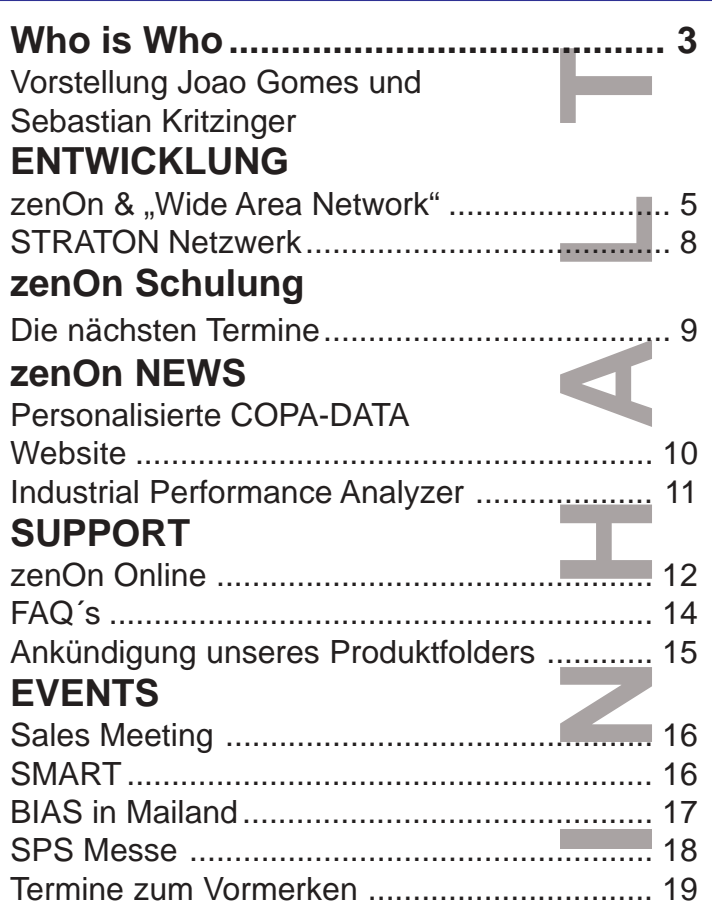

## SCHREIBT UNS

Ing Punzenberger COPA-DATA GmbH Karolingerstrasse 7 B A - 5020 Salzburg

Kennwort: Information unlimited

FAX: +43/662/431002-23 e-mail:

sales@copadata.at

#### Impressum:

Information unlimited 9 Ausgabe Januar 2005 (01/05)

Herausgeber: Ing. Punzenberger COPA-DATA GmbH Karolingerstrasse 7 B, A - 5020 Salzburg Tel: ++43/662/431002-0, Fax: DW-23 Internet: www.copadata.at e-mail: sales@copadata.at

Verantwortlich für den Inhalt: Thomas Punzenberger, Inge Steger Redaktion: Mitarbeiter der Firma COPA-DATA GmbH Gestaltung und Layout: Michaela Punzenberger

zenOn® und STRATON® sind ein eingetragenes Warenzeichen der COPA-DATA GmbH

Zuschriften sind jederzeit willkommen.

**go...zenOn**

o...zenOn

## **WHO is WHO - wir stellen uns vor**

## **Joao Gomes**

## **Aufgaben bei COPA-DATA:**

Am 04.10.2004 begann im Supportteam für Network, Messaging und VBA meine COPA-DATA-Epoche (Sie möge sehr lang dauern!).

#### **Geboren:**

In Sao Paulo am 23.Juni 1959 im Zeichen des Krebs und seit 1997 in Salzburg (Habe hier mein Herz verloren) und bin Vater von vier tollen Kindern.

**Was war vor, bzw. während der COPA-DATA:**

Seit ca. 20 Jahren lebe ich im deutschsprachigen Raum. Nach dem Erlernen der Sprache, einem Kollegbesuch für Anerkennung der brasilianischen Matura und den Abschluss des Bauwesenstudiums war ich einige Jahre in der Baubranche tätig. 1998 stieg ich in die EDV-Branche erfolgreich um und arbeitete in der Abteilung für QS und Dokumentation eines Softwareunternehmens in Freilassing.

Bei COPA-DATA sind die ersten drei Monaten wie im Fluge vergangen und die Auseinandersetzung mit zenOn und die Arbeit mit den Kollegen im Support sprechen für eine lange "Visualisierungsgeschichte". Ich freue mich sehr darauf.

#### **Hobbies:**

Hauptsächlich mit dem Ball auf der Wiese oder in der Halle, sowohl im Winter als auch im Sommer. Zurzeit weniger intensiv, denn zwei kleine süße Kinder, Marie und Paul, brauchen auch vom Papa viel wertvolle Zeit. Und um die Kondition nicht zur Neige gehen zu lassen, verbinde ich das hobbiemässige Radfahren mit der Fahrt zur Arbeit.

#### **Bücher:**

Ich lese schon immer sehr gerne vor allem historische Thriller. Momentan sind unter anderem

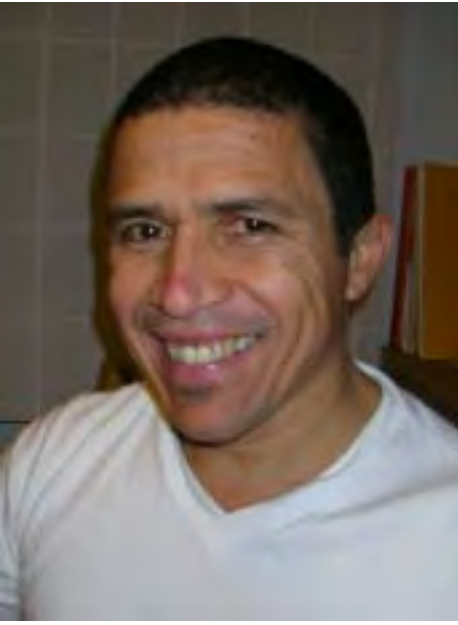

eher Jan Uwe Rogge, Ali Mitgutsch und Janosch gefragt.

#### **Musik:**

Fast alles was die Beine bewegen lässt und nicht monoton klingt.

#### **Lebensmotto:**

Ich gehe nie unter.

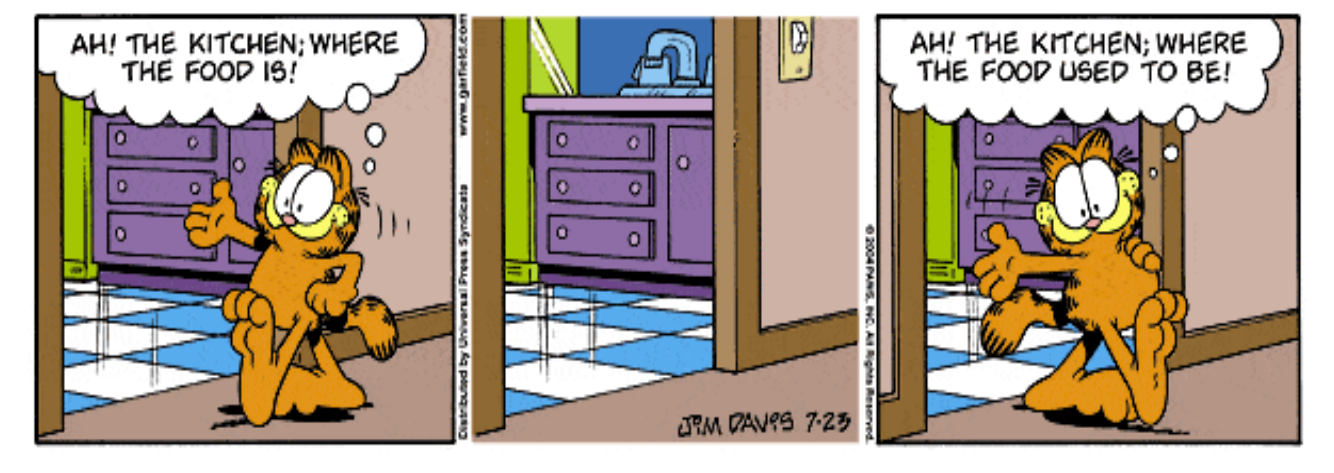

# zenOn & "Wide Area Network" ( WAN)

von Robert Ficker

Die "Wide Area Network" -Funktionalität (WAN) von zenOn ist seit der Version 5 verfügbar und dient im Grunde dazu ein zenOn Netzwerk über Router/Modem - Verbindungen zu realisieren. In weiterer Folge können durch die optimale Konfiguration der Verbindung Telefonkosten gespart werden.

Infolge werden Sie eine Auflistung der möglichen Einstellungen vorfinden. Achten Sie auch auf die angegebenen Versionsnummern. Diverse Einstellungen sind erst ab bestimmten zenOn - Versionen verfügbar.

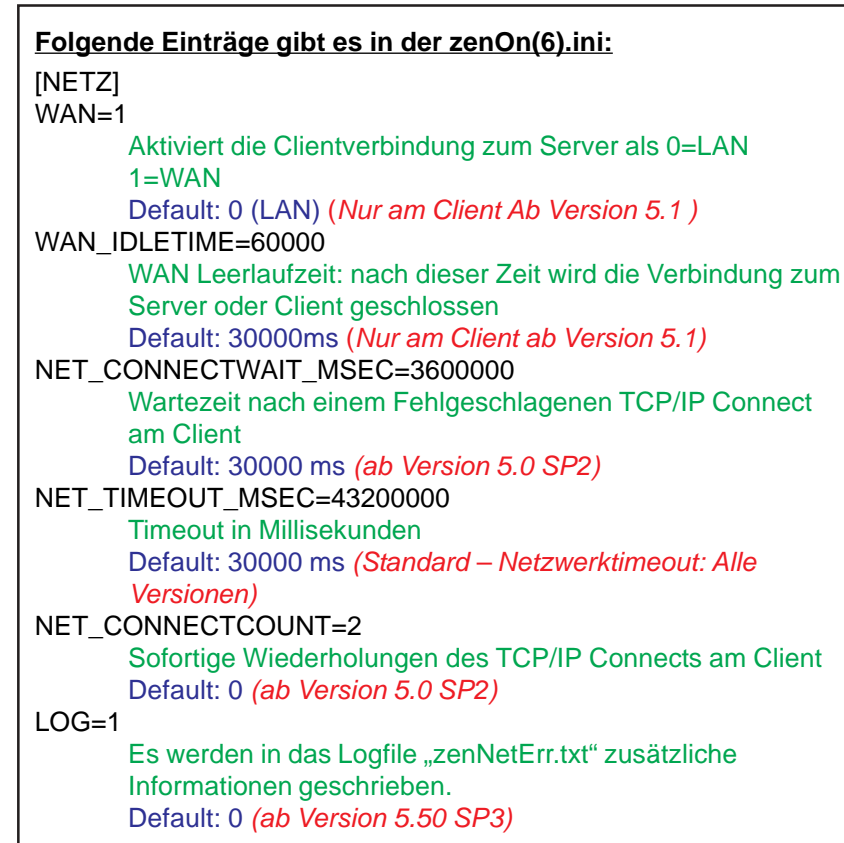

#### **Hier ein Beispiel zu den INI-Einträgen:**

Es können am Server und am Client zenOn.ini – Einträge getätigt werden, deren Auswirkungen und das Verhalten im Netzwerk wie unten stehend beschrieben sind.

Einstellungen am zenOn Server: zenOn(6).ini: [NETZ] NET\_TIMEOUT\_MSEC=60000 (60 Sekunden) NET\_CONNECTWAIT\_MSEC=3600000 (1 Stunde) NET\_CONNECTCOUNT=4 (5 Versuche)

Einstellungen am zenOn Client: zenOn(6).ini: [NETZ] WAN=1 WAN\_IDLETIME=90000 (1,5 Minuten) NET\_TIMEOUT\_MSEC=43200000 (12 Stunden) NET\_CONNECTWAIT\_MSEC=3600000 (1 Stunde) NET\_CONNECTCOUNT=2 (3 Versuche)

COMPUTER FACHBEGRIFFE RAM : Milchprodukt ROM <sup>il</sup>chprodukt<br><sup>uptst</sup> Hardware<br>Ich+ : Hauptstadukt<br><sup>vare</sup> : Granit Italiens<br>Minuten anit Nieliens : Granit, Italiens<br>ten-Ei, Diamant,<br>Gumm Acht-Minuten-Ei S<sub>OFtware</sub><br>Software inuten-Ei : Gummibärchen,<br>rei Minuten F<sup>an</sup> Softeis, drei Minuten Ei

**ENTWICKLUNG** 

**NTWICKLUN** 

Wenn man die aufgelisteten Beispieleinstellungen verwendet, um den Ablauf zu verdeutlichen, würde das wie folgt aussehen...

- Es wird alle 4 Stunden ein Watchdog geschickt, wobei auch die Verbindung aufgebaut wird, wenn diese nicht vorhanden ist.
- Wenn der Server ausfällt, wird dies am Client erst nach 12 - 16 Stunden (3 negative Watchdogs) erkannt.
	- Wenn keine Daten mehr vom Client angefordert werden oder neue Alarme zum Client geschickt werden, wird die Verbindung (softwaretechnisch) nach 1,5 Minuten beendet.
	- Wenn der Server nicht erreicht wird, versucht der Client 3-mal den Server zu erreichen, sind alle 3 Versuche negativ, werden die Versuche nach einer Stunde wiederholt. ( 12 Stunden = 12 mal 3 Versuche)
- Wenn der Server wieder gestartet wird, baut der Client nach spätestens einer Stunde die Verbindung zum Server wieder auf.
- Wenn der Client ausfällt und der Server versucht den Client zu erreichen, werden 5 Versuche gestartet und dann eine Stunde gewartet. Jetzt wird im Abstand von einer Stunde immer ein Verbindungsversuch durchgeführt. Wenn nach 12 Stunden immer noch keine Verbindung zustande gekommen ist, erkennt der Server den Client als ausgefallen.

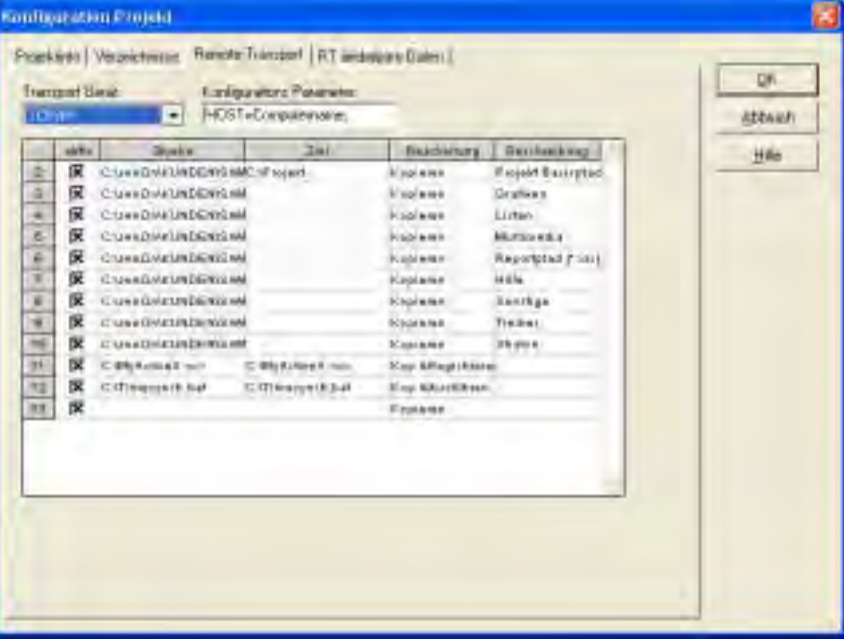

Dieses Beispiel setzt voraus, dass Router verwendet werden, um ein TCP/IP – Netzwerk mit Namensauflösung zu realisieren. Die Router müssen außerdem so konfiguriert sein, dass diese automatisch die Verbindung trennen, wenn z.B. 1 Minute keine Daten gesendet werden. Informationen zur Konfiguration der Router entnehmen Sie bitte der Dokumentation Ihrer Router.

Es wird immer dann eine Verbindung vom Client zum Server aufgebaut, wenn dieser Daten anfordert (Bsp.: ein Bild mit Prozessdaten wird geöffnet). Der Server baut die Verbindung auf, wenn beispielsweise ein Alarm auftritt, dieser wird umgehend an alle Clients übermittelt.

Weitere Detailinformationen können Sie auch aus dem Tutorial "Training\_Wide Area Network" entnehmen.

## **Remote Transport:**

Der Remote Transport von zenOn ermöglicht nicht nur das Verteilen von Projekten auf andere Computer und CE Terminals im Netzwerk, auch zusätzlich verwendete Dateien können damit verteilt und aktuell gehalten werden. Wenn ein ActiveX Control (\*.ocx) übertragen wird, kann dies auch automatisch gleich registriert, und Optionen dafür können ausgewählt werden.

Des Weiteren gibt es auch die Möglichkeit zur Runtime änderbaren Dateien "Rückzulesen". Dies betrifft die Rezepturen, den Rezeptgruppenmanager, die Userverwaltung und das Message Control. Durch diese Funktionalität können diese geänderten Daten in den Editor übernommen werden!

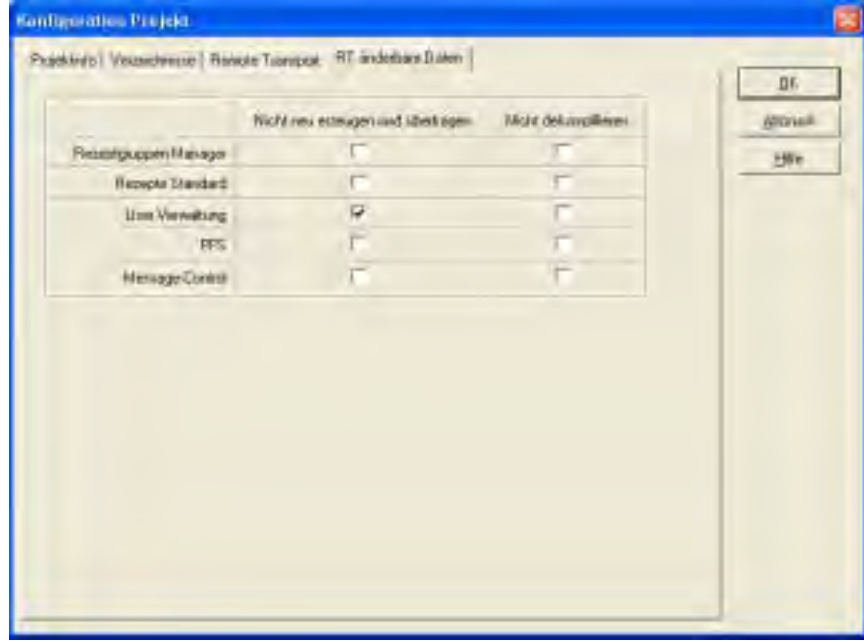

Im Netzwerkeinsatz von Projekten sollten die Einstellungen des Remote Transports besonders beachtet werden, da diese den Abgleich der Projektdaten beeinflussen. So kann es zum Beispiel erforderlich sein, den Abgleich und die Übertragung von Bitmaps und anderen großen Datenmengen zu deaktivieren, damit im WAN (geringe Bandbreite) der Abgleich nicht so lange dauert.

## **Zeitsynchronisation:**

Im zenOn Netzwerk wird normalerweise automatisch die Systemzeit dem Server angeglichen, bei mehrhierarchischen Projekten gilt dann der Server in der untersten Ebene.

Vor allem bei derartigen Konstellationen sollte darauf Acht gegeben werden, da ein CE Terminal beispielsweise des öfteren eine falsche Systemzeit besitzen kann, welche sich dadurch auf alle Clienten im zenOn Netzwerk überträgt.

Um die automatische Zeitsynchronisation zu deaktivieren, gibt es einen INI Eintrag:

zenOn(6).ini [NETZ] TIMESYNCH=0

Dadurch kann die Zeitsynchronisation auf jedem Computer einzeln deaktiviert werden. Soll die Zeit von einem bestimmten Computer synchronisiert werden und dies mittels deaktivieren einzelner nicht erreicht wird, gibt es noch die Möglichkeit eine BATCH Datei (z.B.: TimeSynch.bat) zu erstellen, die die entsprechende Befehlszeile enthält:

NET TIME \\COMPUTERNAME /set

Diese Datei kann dann mittels Zeitsteuerung in zenOn zyklisch ausgeführt werden (z.B.: alle 24 Stunden).

SCREENAGER = junge Menschen der "Bildschirm-Generation", die keinerlei technische Berührungsängste haben und Bildbotschaften bereits wesentlich besser verstehen als pure Texte

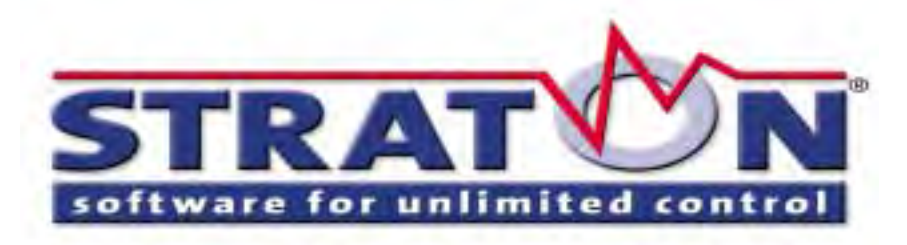

## **STRATON® Netzwerk**

von Jürgen Resch

Das Vernetzen von SPSen hat schon lange Tradition. Wenn es sich um dieselbe Produktfamilie handelt, ist dies auch kein Problem. Was ist aber, wenn verschiedene Hardwareplattformen miteinander vernetzt werden müssen? Wie zum Beispiel diverse Hardware SPSen mit Soft SPSen auf Windows XP und CE? Dann bietet STRATON eine interessante Lösung.

Die STRATON Virtual Machine ist ein SPS Laufzeitsystem und kann auf alle erdenklichen Plattformen portiert werden. Wegen ihrer Offenheit und dem exzellenten Development Kit läuft die STRATON Virtual Machine bereits auf unzähligen Plattformen und Systemen.

Die Vernetzung dieser Plattformen und Systeme war der logische nächste Schritt. Um den Netzwerktraffic so gering wie möglich zu halten, wurde auf Spontanität gesetzt. Alle Wertänderungen werden spontan übertragen. Bei analogen Variablen kann mit der Vergabe einer Hysterese das Flattern von Werten unterdrückt werden.

Somit ist es mit STRATON möglich, bestehende Systeme miteinander zu vernetzen, aber auch neue Plattformen wie die STRATON Runtime (=Soft SPS) von COPA-DATA können Teilnehmer dieses Netzwerks werden.

Unter dem Begriff "Binding" stellt die STRATON Workbench Tools für das STRATON Netzwerk zur Verfügung. Mit größtmöglicher Übersicht wird der Datenaustausch zwischen den Systemen projektiert. Die

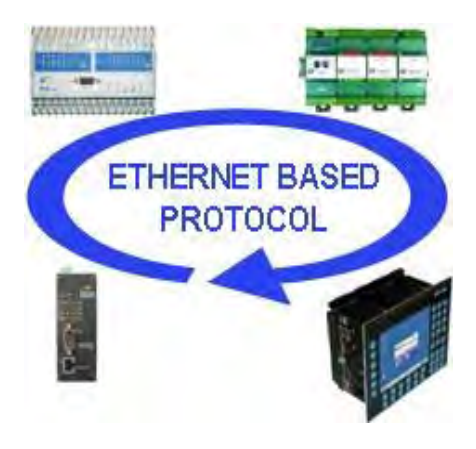

Austauschvariablen innerhalb des Netzwerks können mit dem Global Binding Editor generiert bzw. verknüpft werden.

Ab der Version 2.03 von STRATON ist das Netzwerken möglich. In zenOn von COPA-DATA, wo bekanntlich die STRATON Workbench integriert ist, kommt man mit der Version 6.20 in den Genuss der SPS-Vernetzung.

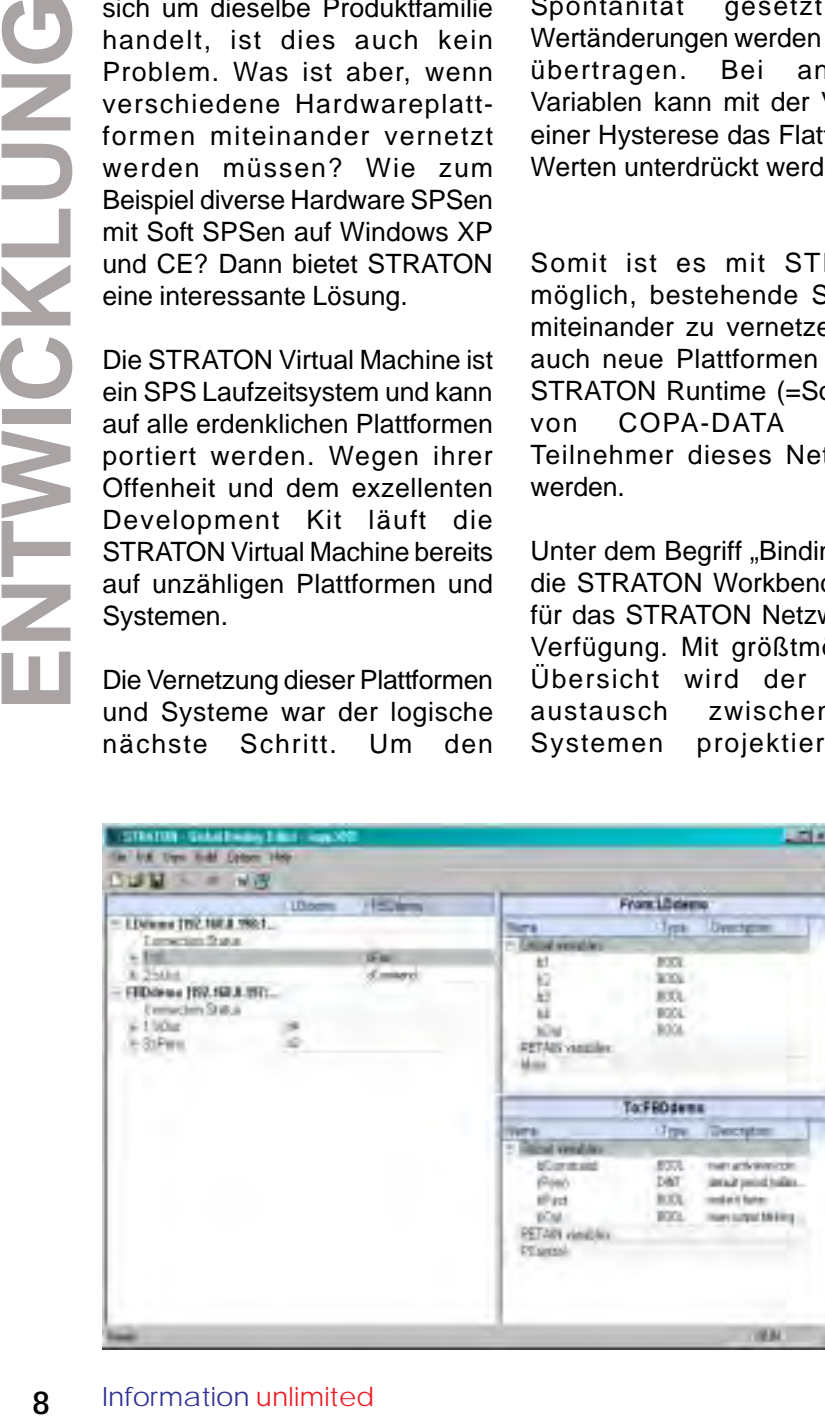

# **zenOn - SCHULUNG**

# **zenOn - SCHULUNG**

von Raimund Awender

Auch dieses Jahr bieten wir wieder eine Reihe von Standard Schulungen an. Anbei ein kurzer Überblick, was Sie in diesen Schulungen erwartet und wann sie stattfinden:

#### **Basisseminar**

Einführung in die grundlegenden Strukturen von zenOn: die Teilnehmer des Basisseminars sollen in kleinen Gruppen in die grundlegenden Strukturen von zenOn eingeführt werden und einen Überblick über den Funktionsumfang erhalten.

1. Tag

Erklärung der Entwicklungsumgebung; grundlegender Aufbau eines Projekts, Konfiguration, Datentypen & Variablen, Schablonen & Bilder, Vektor & Dynamische Elemente.

2. Tag

Detaillierte Darstellung der Systemmeldungen und des Alarmierungskonzeptes. Überblick über zusätzliche Funktionalitäten der Basisversion wie etwa **Rezeptverwaltung**, Zuweisungen, Zeitsteuerung.

3. Tag

Überblick über die **Netzwerk**-Möglichkeiten, die Einbindung von **Windows CE** und den **Remote Transport**.

#### **Module im Überblick**

Überblick über die optionalen Module von zenOn: Archivierung, Protokollierung, Erweiterter Trend, Rezeptgruppen Manager, Message Control, Production & Facility Scheduler. In kleinen Gruppen werden die Module vorgestellt und der Funktionsumfang ausgeleuchtet. Grundsätzliche Möglichkeiten von VBA in Editor und Runtime. Wo kann ich Makros verwenden? Welche zenOn-Objekte stehen zur Verfügung? Grundsätzliche Möglichkeiten von STRATON. Danach ist Zeit für konkrete Fragen und Erarbeiten erster Lösungsansätze in einem kleinen Workshop.

#### **Die Termine**

KW 5: 01.02. - 04.02.2005 KW 10: 07.03. - 11.03.2005 KW 16: 18.04. - 22.04.2005 KW 24: 13.06. - 17.06.2005 KW 36: 05.09. - 09.09.2005 KW 42: 17.10. - 21.10.2005 KW 48: 28.11.-02.12.2005

Darüber hinaus besteht auch die Möglichkeit individuelle Termine zu vereinbaren und auch von den zu behandelnden Inhalten zeigen wir uns gerne flexibel.

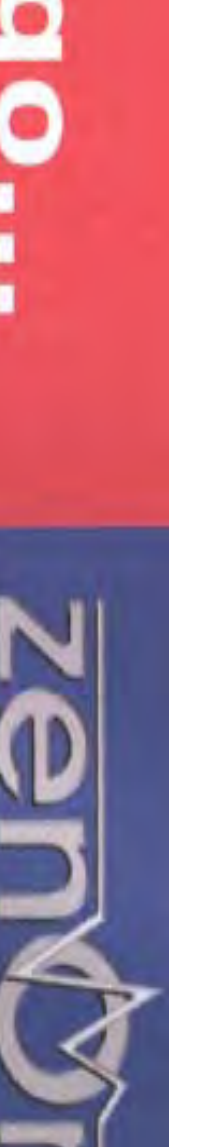

٥ Ō

## **Personalisierte COPA-DATA Website**

von Markus Stangl

neue Website von COPA-DATA online.

Die Hauptsächliche Änderung findet sich allerdings nicht in einem neuen Design der Oberfläche, vielmehr wurde die interne Struktur der Seite geändert und um eine Login-Möglichkeit erweitert.

COPA-DATA setzt dadurch den ersten Schritt zu einer ganzen Reihe folgender Erweiterungen und Optimierungen, die alle ein verfolgen: Interessenten, Kunden, Partner und auch Mitarbeiter bedarfsgerechter mit den gewünschten Informationen zu versorgen.

So sind es derzeit Presseartikel und diverse andere Dokumente beziehungsweise Dateien zum Ansehen und Downloaden, die auf die jeweiligen Bedürfnisse optimiert angeboten werden. Das ermöglicht maximale Versorgung mit nützlichen Informationen ohne dabei in einer Flut von Daten den Überblick zu verlieren.

Als nächster Schritt wird die zenOn Newsgroup zu einem vollständigen Forum (Bulletin-Board) ausgebaut, um eine zentrale Plattform zum globalen Informationsaustausch untereinander, aber auch einen direkten Kommunikationskanal zu den Spezialisten von COPA-DATA, zu bieten. Schauen Sie doch einfach öfter mal vorbei und profitieren Sie vom neuen Angebot auf www.copadata.com

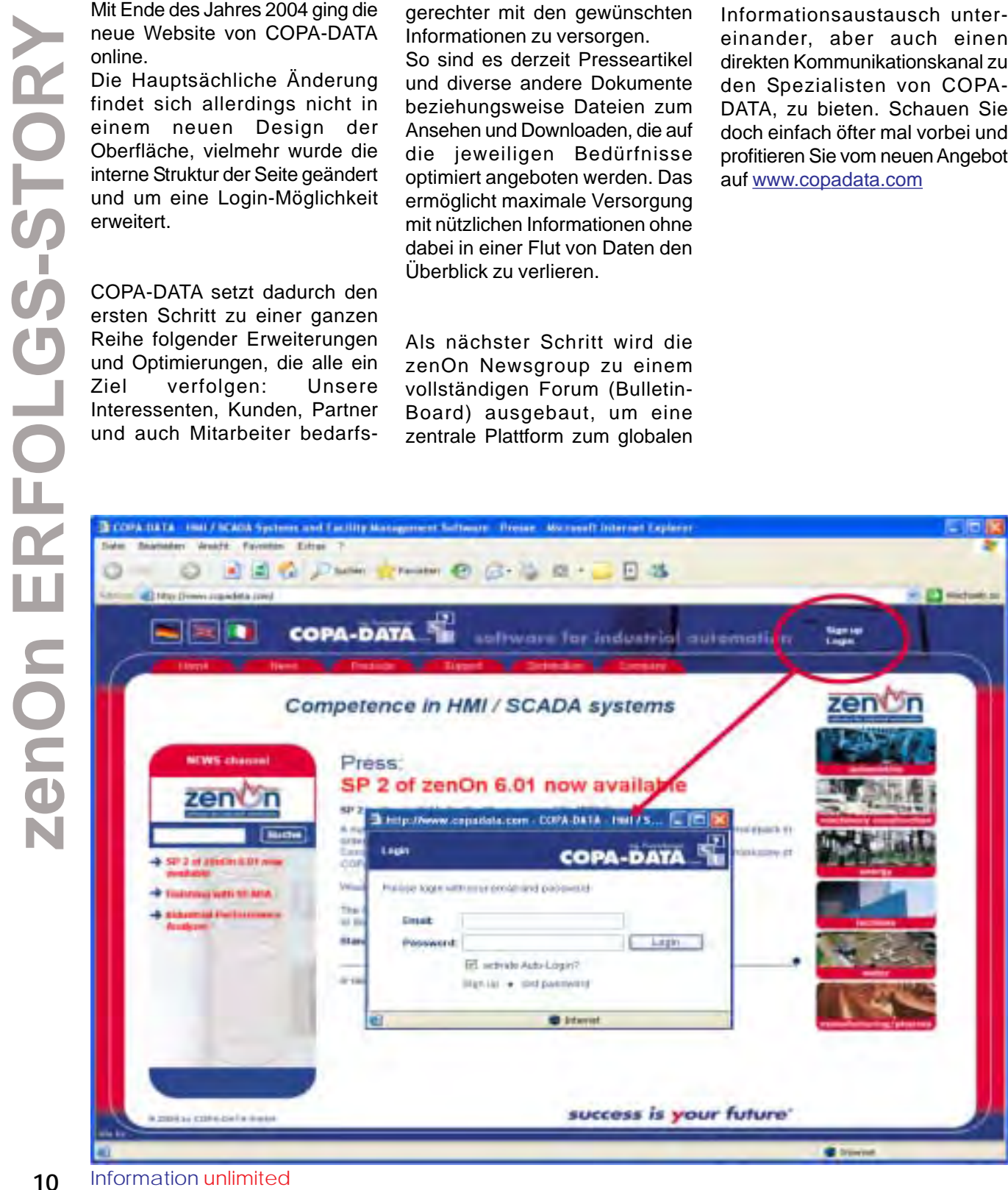

# **Industrial Performance Analyzer**

Wie man Produktivität und Effektivität einer Anlage wesentlich steigern kann.

von Heike Sommerfeld

Alarmlisten und Chronologische Ereignislisten gehören schon lange zum Standard in zenOn®. Aber in enger Zusammenarbeit mit namhaften und international agierenden Großkonzernen hat COPA-DATA jetzt ein Tool entwickelt, das noch viel mehr kann – den

#### **Industrial Performance Analyzer**

Dieses Tool bietet die Möglichkeit, Alarmdaten statistisch auszuwerten, und die Stillstandzeiten zu analysieren. Diese Analyse umfasst sowohl aktuelle als auch historische Daten. Mittels komfortabelstem Werkzeug lassen sich Schwachstellen an der/den Anlage/Anlagen lokalisieren und offen legen. So ist es möglich herauszufinden, welche Probleme am häufigsten auftreten und welche Fehler die größten Stillstandzeiten verursachen.

Damit können also Handlungen gezielt gesetzt werden und anhand der statistischen Auswertung lässt sich der Erfolg unmittelbar verifizieren. Durch die Minimierung der Down - Time Zeiten wird die Produktivität und Effektivität einer Anlage wesentlich gesteigert.

#### **So funktioniert der Industrial Performance Analyzer:**

- Eine **SQL Datenbank** dient als Basis. Sie wird von zenOn mit den entsprechenden Daten versorgt.
- Unterschiedliche **Auswertungen** von **Produktionsdaten** bringen alle relevanten Informationen übersichtlich auf den Bildschirm.
- **Detailinformationen** (Drill down) der einzelnen Alarme, wie genaue Zeiten, Gruppenund Klassenzuordnung, Schicht- und Anlagenbezeichnung, und vieles mehr können angezeigt werden.
- Die Darstellung der Summenbildung kann **Hitlisten** erstellen: Welcher Alarm am häufigsten auftritt, welcher Alarm die längsten Störzeiten generiert, welche Gruppe oder Klasse die meisten Einträge hat, welche Bereiche die längsten Störungszeiten aufweisen usw.
- Die für die jeweilige statistische Analyse wichtigen Alarmdaten lassen sich durch umfangreiche Filtereinstellung selektieren. So können Analysen für bestimmte Zeiträume, wie beispielsweise letzte Woche in der Frühschicht, durchgeführt werden. Auch

bezüglich der Anlagen, Gruppen und Klassen können Filter aktiviert werden. Uvm. Speichermöglichkeit der Filter erhält man die Möglichkeit bedarfsbezogene Standardanalysen zu erstellen.

Umfangreiche möglichkeiten runden das Paket ab.

**Example 12 Example 12 Compared 12 Compared 12 Compared 12 Compared 12 Compared 12 Compared 12 Compared 12 Compared 12 Constrained 12 Constrained 12 Constrained 12 Constrained 12 Constrained 12** So ist es möglich, effiziente und schnelle Aktionen zu setzen, die zur Erhöhung der Anlageneffizienz, der Verbesserung der Produktionsqualität und -quantität sowie der frühzeitigen Fest-Einsparungspotentialen führen können. Das alles geschieht Daten bereinigt, es werden auch spezielle und beabsichtigte Stillstandzeiten (wie z.B. Pausen, Mittagspausen etc.) berücksichtigt.

#### **Fazit:**

Komplexe Systeme brauchen **professionelle Überwachung** – und die kompetente Analyse. Und dann noch das richtige Werkzeug für die adäquate Reaktion. So wird aus einem Problem schnell eine Chance für verbesserte Abläufe und Performance.

# **SUPPORT**

# **DAS zenOn ONLINE INTERFACE**

von Reinhard Mayr

Das zenOn Online Interface dient in erster Linie dazu, Teile eines Prozessabbildes in Form von Variablen anderen Anwendungen zur Verfügung zu stellen. Es versteht sich von seinem Konzept her als ein Add-On zur zenOn Runtime und ist auch daher auch nur in Verbindung mit einer solchen funktionsfähig.

Ziel des Interface ist es also, Online Datenpunkte, die primär nur in der zenOn Runtime vorkommen, über ausgesuchte, standardisierte Protokolle auch anderen Anwendungen zur Verfügung zu stellen. Dabei spielt es keine Rolle über welche Kommunikationswege die Daten in die zenOn Runtime eingebunden werden.

Folgende Anbindungen stehen dem Anwender zur Übernahme der Online Daten zur Verfügung:

## **Voraussetzungen:**

Auf dem Arbeitsplatz, auf welchem das Online Interface laufen soll, muss vor Start des Add-On die zenOn Runtime mit passender Release - Version und einem der Konfiguration entsprechenden geladenen Projekt gestartet werden. Wird die Runtime beendet, so terminiert auch das Add-On automatisch.

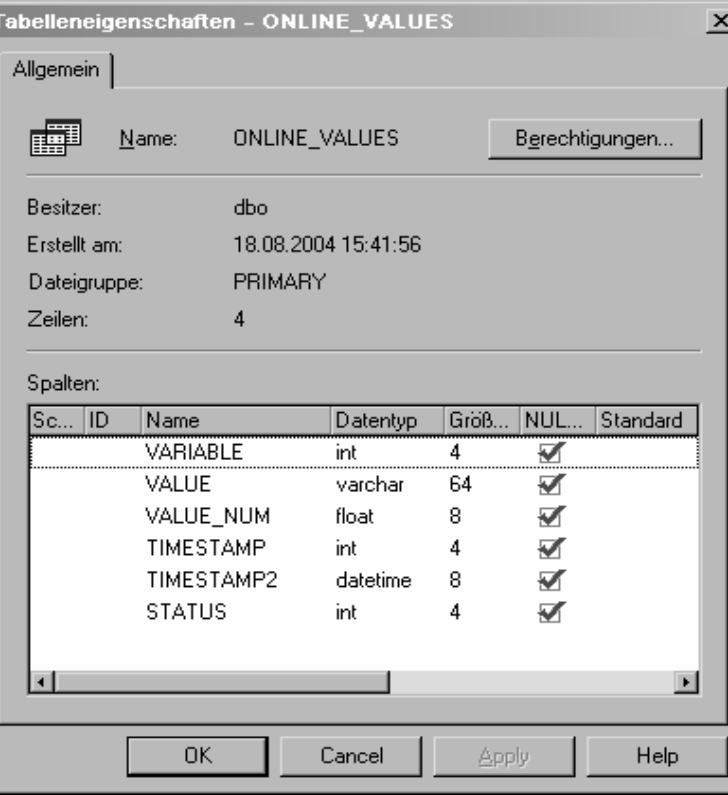

Beim Add-On selbst handelt es sich um ein exe File, welches zusätzlich eine der Anbindung entsprechende Bibliothek (z.B. AccessSQL.dll) File benötigt.

## **Access SQL Datenbank Anbindung:**

Die Konfiguration der Datenbankanbindung besteht aus 2 Teilen. Der erste Teil betrifft die OLE-DB Ankopplung. Diese OLE-DB Ankopplung kann im Konfigurationsdialog über den Auswahl-Button für den Connection - String definiert werden. Dazu wird der Windows

Standarddialog für die Einstellung der Datenbank Verknüpfungseigenschaften aufgerufen.

Zusätzlich kann der Name der Tabelle definiert werden, falls der Standardname ONLINE\_VALUES nicht verwendet werden soll. Dies kann über den Eintrag TABLE in der Sektion [DATABASE] in der Konfigurationsdatei (zenOnOnline.INI) eingestellt werden.

Die Einstellungen werden beim Start des Add-Ons übernommen.

# **SUPPORT**

**Hinweis**: Es kann zu Problemen beim zenOn Online Tool und der AccessSQL.dll in Verbindung mit Oracle Datenbanken kommen. Mit gewissen ODBC Treibern kann es vorkommen, dass keine Online-Werte in die Datenbank geschrieben werden. In der erweiterten ODBC Protokollierung kommt es dabei zur Fehlermeldung: 1843.

Durch das Austauschen beziehungsweise Aktualisieren des ODBC Treibers kann dieses Problem behoben werden.

Die Versionskennung des ODBC - Treibers für die Oracle Version 9.2 mit der das Tool funktioniert ist dabei: 9.02.00.05

## **ModBus RTU Anbindung:**

Diese Variante ermöglicht eine Anbindung der zenOn Runtime, beziehungsweise der Online Daten anhand eines ModBus RTU Treibers.

Dies ermöglicht zum Beispiel einen Datenaustausch zwischen 2 unterschiedlichen Runtime Systemen mittels des ModBus RTU Protokolls. Dabei stehen sowohl die serielle als auch die Kommunikationsvariante über TCP/IP zur Verfügung.

Variablen können dabei durch ganz einfaches selektieren im Konfigurationsdialog für die ModBus Anbindung freigegeben

werden. Im selben Dialog werden auch alle anderen wesentlichen Kommunikationsparameter vorgegeben.

## **DEC – Kopplung:**

Durch Verwendung dieser Variante können zenOn Online Variablen an eine DEC Verbindung zur Verfügung gestellt werden. Die Auswahl und Projektierung erfolgt dabei ähnlich zu den bereits vorgestellten Anbindungsvarianten. Im Add-On selbst werden die Variablen ausgewählt die für die Anbindung zur Verfügung stehen sollen, danach muss nur noch die Namenszuweisung für die DEC Anbindung konfiguriert werden, damit eine eindeutige Identifikation möglich ist.

**SUPPORT SUPPOR** 

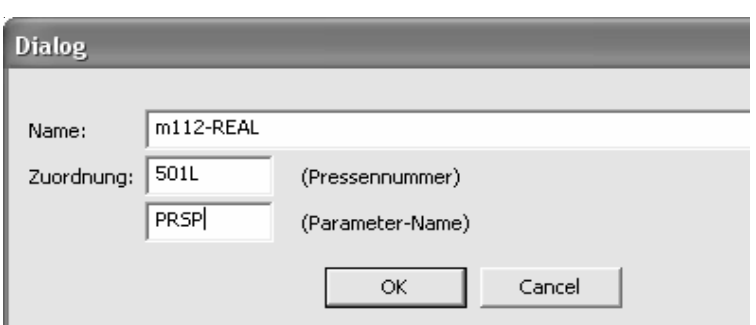

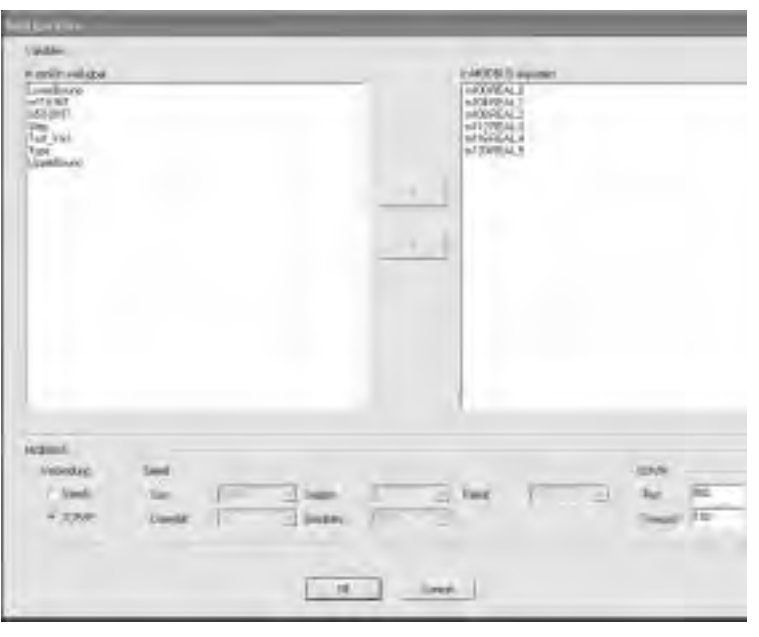

# zenOn FAQ's - Ihre "kleinen Helfer" im **zenOn Alltag**

von Reinhard Mayr

Diesmal gibt es bei den Frequently Asked Questions eine relativ bunte Mischung aus allen möglichen Produktbereichen.

Viele der unten genannten Punkte sind manchen Kunden nicht immer bekannt. Daher veröffentlichen wir immer wieder einige davon. Zusätzlich empfehlen wir aber auch einen Blick in die zenOn Hilfe beziehungsweise in die angebotenen Tutorials, denn auch dort sind viele dieser Informationen und Tipps dokumentiert. Für weitere Informationen und Tipps kontaktieren Sie bitte unseren technischen Support.

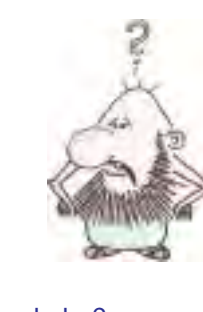

Was kann ich machen, wenn ich mich mit zenKeyblock aus meinem Computer ausgesperrt

**FRAGE:**

## habe?

1.

Öffnen Sie die Microsoft Management Console "Gruppenrichtline" (schnell: gpedit.msc im Feld Ausführen eintippen)

#### 2.

FF<br>
Wa<br>
mate mission with the mission with the mission with the mission of the mission cause<br>
co<br>
habe?<br>
1.<br> **Container of the mission of the mission unitary contains and container for the substance of the substance of the** Unter Benutzerkonfiguration - Administrative Vorlagen - System - Strg+Alt+Entf-Optionen können die Buttons "Task-Manager", "Sperren des Computers", "Kennwortänderungen" sowie "Abmeldung" entfernt (eigentlich gegreyt) werden.

#### 3.

Zusätzlich kann auch noch 'Beenden' aus dem Startmenü ausgeblendet werden

#### 4.

Die Zeichenfolge ,NoClose' im Registry-Schlüssel 'HKEY\_CURRENT\_USER\Software\ Software\Microsoft\Windows\

Current Version\Policies\Explorer veranlasst Windows, den Menüpunkt , Beenden' aus dem Startmenü auszublenden. Deaktiviert auch den Button 'Herunterfahren' im Taskmanager. Der PC lässt sich jedoch noch VOR der Anmeldung durch Aufruf des Taskmanagers herunterfahren. Der Aufruf von 'rundll32.exe user,exitwindows' funktioniert ebenfalls weiterhin.

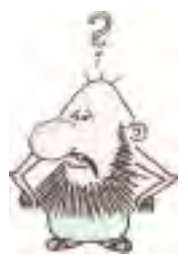

## **FRAGE:**

In den Details meines **MessageControl** Empfängers habe ich einen Provider

ausgewählt. Aber jedesmal wenn der Editor beendet und wieder neu gestartet wird, sind die Dropdowns mit den Providern darin völlig leer. Wenn ich die Services/Provider neu über das File "SRVSetup.exe" registriere und dann den Editor starte, sind die Dropdowns wieder gefüllt. Nach neuerlichem Editor Restart aber wieder weg. Woran kann das liegen?

Dieses Verhalten kann zu Stande kommen, wenn auf dem betroffenen Rechner mehrere "MessageMaster.dll" und "MMICOM.dll" Dateien vorhanden sind. Beispielsweise noch von alten Installationen etc.

Hier sollte man einfach seine Festplatte nach den genannten Dateien durchsuchen und alle die umbenennen, die nicht aus dem Ausführungsverzeichnis der aktuellen Editor/Runtime Installation stammen.

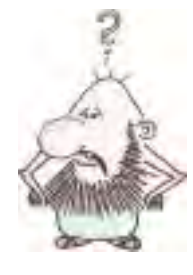

**FRAGE:**

Bei der Installation von zenOn® kommt die Fehlermeldung "Ungültige Befehlszeilen-

parameter" und die Installation bricht ab.

Wenn Sie vor der zenOn® Installation den Inhalt der CD auf Ihre Festplatte kopieren, ist es sehr wichtig das der Ordnername keine Leer- bzw. Sonderzeichen enthält. Ist dies der Fall kommt die oben angeführte Fehlermeldung und die Installation bricht ab.

## **Frequently Asked Questions (FAQ´s)**

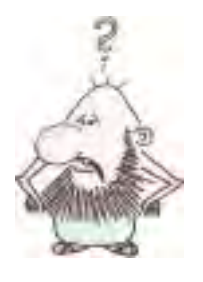

Wieso wird in meine SQL Server Service Manager kein grüner Pfeil dargestellt als Zeichen eines **FRAGE:**

lauffähigen SQL Server?

Die benötigten Protokolle sind bei der Installation nicht verknüpft worden. Öffnen Sie hierfür im Verzeichnis:

..C:\Programme\Microsoft SQL Server\80\Tools\Bin" das Programm: "SVRNETCN.exe" und fügen Sie die Protokolle Named Pipes und TCP/IP hinzu.

Starte jetzt den Rechner neu und jetzt sollte der SQL Server Service Manager den richtigen Status anzeigen.

Wichtig dabei ist, dass es sich dabei um keine funktionelle Einschränkung Ihrer Systemumgebung handelt, lediglich die optische Anzeige des Dienstes ist nicht korrekt.

Neulich im Support: Anrufer: Mein Rechner piepst so komischs. Ich glaube er stirbt. Später stellt sich heraus, dass der Akku vom Notebook leer ist.

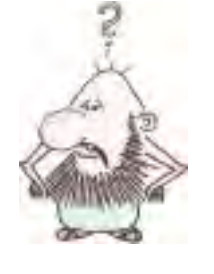

## **FRAGE:**

Kann man am Server problemlos Build 0 und am Client z.B. Build 18 einsetzen?

Versionsnummer am Client höher als am Server ist offiziell erlaubt.

Der Client muss immer eine gleiche oder höhere Version haben als der Server. Mit dem Editor verhält es sich gleich, d.h. der Editor muss immer die gleiche oder niedrigere Version als die Runtime besitzen.

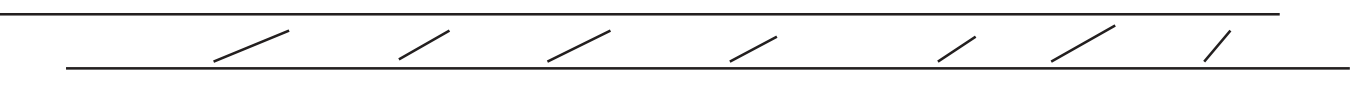

## **WAS LANGE WÄHRT, WIRD ENDLICH GUT**

von Inge Steger

Am Marketing Meeting im März 2004 wurde über die Notwendigkeit eines umfassenden Produktfolders über zenOn diskutiert und entschieden. Wozu aber einen neuen umfangreichen zenOn-Folder? Es gibt doch bereits einen?

Nun die Antwort ist ganz einfach: zenOn ist im Lauf seiner 15 jährigen Entwicklung ein derart mächtiges und umfangreiches Produkt mit vielen Features, Modulen und zahlreichen Funktionen geworden, dass es schon ziemlich schwierig ist, ohne entsprechende Unterlagen auf keines dieser Features zu vergessen. Vor allem hat jede Branche und jeder Interessent von zenOn andere Anforderungen und Wünsche auf die sie zurückgreifen wollen. Jeder hat

subjektive Wertigkeit auf ein Feature, und oft ist es daher ein Schweres, genau die richtigen Bedürfnisse zu finden.

Bei diesem Produktfolder handelt es sich daher nicht um eine reine Funktionsbeschreibung von zenOn, dafür gibt es ein Handbuch und die Dokumentation, sondern es geht darum, das Produkt als Ganzes mit seinem gesamten Können zu beschreiben.

Das Ziel war: Adhoc ein Nachschlagewerk zu haben, das Interessenten und Kunden, aber auch dem Vertrieb fernab der Zentrale in Salzburg hilft, sich in dieser Vielfalt von verschiedenen Funktionen zurechtzufinden, und schnell heraus zu finden, was individuell für den einzelnen wichtig und notwendig ist. Es ist

rigere Version als die<br>
besitzen.<br> **1990 - Allen Container Schemmation under**<br>
in einfolder, der ca. 40<br>
1 ordentliches Lay Out<br>
1 ordentliches Lay Out<br>
1 wird und mit<br>
aren Screens und<br>
present wird.<br>
Uss wahrscheinlich d eine beachtliche und umfangreiche Sammlung geworden, ein Folder, der ca. 40 Seiten umfassen wird, der zur Zeit in ein ordentliches Lay Out verpackt wird und mit wunderbaren Screens und Bildern versehen wird.

Zum Schluss wahrscheinlich die wichtigste Information:

Geplant ist der Druck des Folder für das erste Quartal 2005 und kann schon jetzt unter sales@copadata.at angefordert werden.

# INTERNATIONALES SALES MEETING IN SALZBURG

von Inge Steger

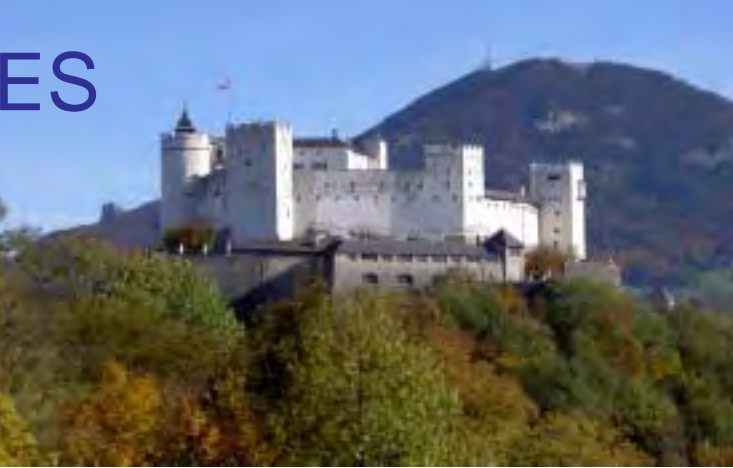

Unser International Sales Meeting 2004 fand auf der "Gersberg Alm" in Salzburg vom 24.-25. September statt.

Es kamen Partner aus 11 verschiedenen Ländern, und so war wieder ein sehr reger internationaler Gedankenaustausch möglich. Man diskutierte über Länder spezifische Situationen, und versuchte die verschiedenen Märkte zu analysieren.

Eines der Ziele des Meetings war, zu manifestieren, wofür die COPA-DATA steht.

Nämlich für Sicherheit, Qualität und Flexibilität sowohl im Produkt als auch in der Betreuung der Partner und Kunden.

Es wurde noch einmal darauf hingewiesen, dass COPA-DATA seinen Partnern jegliche Art von Hilfe bietet. Sei es, gemeinsame

Veranstaltungen auszurichten (Messen, Hotel-Ausstellungen); oder Manpower anzubieten für Präsentationen bei Kunden (z. Bsp. bei einer Länder übergreifenden Kooperation / Acquise) aber auch Werbematerial etc.

Die neuen Features

der Version zenOn 6.20 (die im ersten Halbjahr 2005 freigegeben wird) und die Neuigkeiten von STRATON wurden vorgestellt. Hier stand wieder die Vorreiterrolle der COPA-DATA in der HMI/ SCADA Welt im Vordergrund, und so konnten viele mitgebrachte Wünsche bereits vorab befriedigt werden.

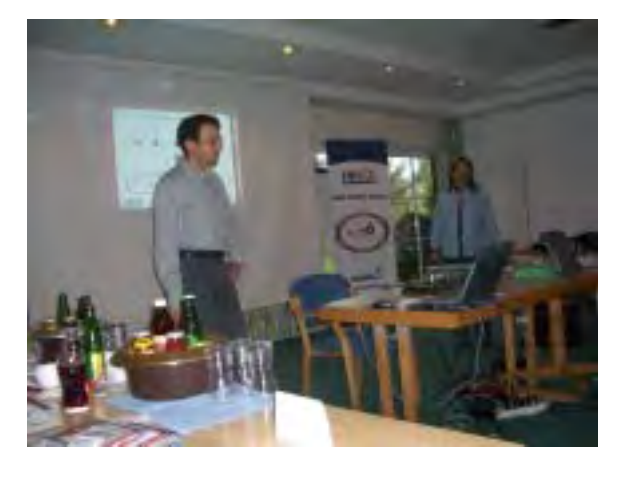

Große Akzeptanz fand die Ankündigung des neuen Produktfolders für 2005 (mehr dazu in der Rubrik Marketing!).

Das Meeting konnte zu aller Zufriedenheit beendet werden, und die ersten Anmeldungen für das Sales Meeting 2005 sind bereits getätigt.

# SMART 2004 bewegt

Damit meine ich nicht das Auto, sondern die ebenfalls kleine aber feine Ausstellung in Österreich.

Diese Fachmesse findet seit 2000 im zwei- Jahres Intervall im Design Center in Linz statt. Mit 140 Ausstellern aus den Bereichen Steuerungs-, Maschinen-,

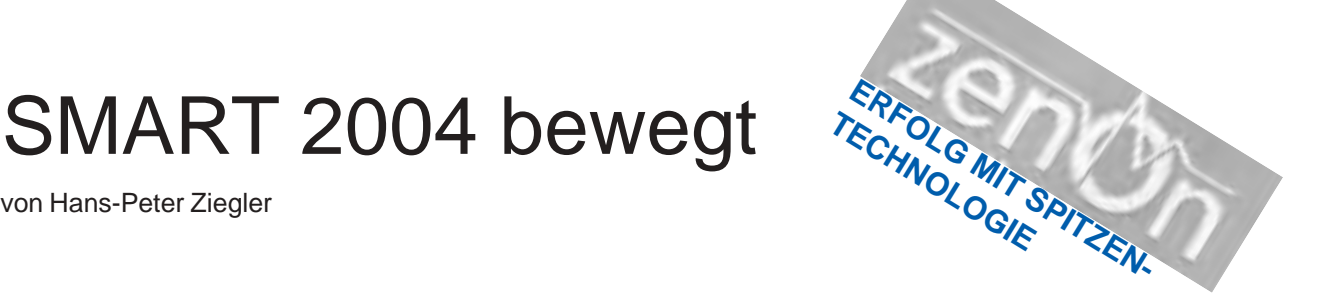

Antriebs- und Regeltechnik und über 7000 Besuchern etablierte sich die SMART als "die" Fachmesse für industrielle Automation in Österreich. Auf

dieser überschaubaren Veranstaltung sind alle namhaften Firmen zu finden.

Die COPA-DATA war von Beginn an mit einem eigenen Messestand vertreten und präsentierte sich heuer auf 54m² in gewohnter Manier. Der Slogan "Mit Sicherheit - zenOn®" lockte eine dreistellige Besucherzahl auf unseren Messestand. Dort wurde man nicht nur mit zenOn® Pralinen, sondern auch mit den Highlights der Generation 6 verwöhnt.

Neben den klassischen Delikatessen wie Mehrprojektverwaltung, remote Projektierung, Durchgängigkeit, WEB Lösung konnte man auch neue Variationen wie STRATON® –die

echt integrierte Lösung und IPA – (Industrial Performance Analyzer) zur statistischen Bewertung von Alarmdaten degustieren.

Zahlreiche Bestandskunden nutzten die drei Tage um sich über aktuelle und kommende Projekte zu unterhalten, Erfahrungen auszutauschen und Lösungsansätze zu ihren Anforderungen mitzunehmen. Einige packten noch eine Flasche zenOn® Wein dazu.

Eine Vielzahl von neuen Interessenten machte sich ebenfalls von den Gustostückerln unseres Produktes zenOn® ein Bild. Besonders die sechs Kernmerkmale automatisch projektieren, effizient wieder verwenden, international agieren, intelligent integrieren, objektorientiert parametrieren und elegant vernetzen wurden sehr positiv bewertet.

Zusammenfassend gilt zu sagen, dass die Teilnahme an der SMART erfolgreich war und die Anzahl der Messekontakte die Präsenz und das Wachstum am österreichischen Markt unterstreichen.

Vielen Dank an alle fleißigen Hände! Hans-Peter Ziegler, Vertrieb Österreich

# **EXERCISE AND REACT AND REACT AND REACT AND REACT AND REACT AND REACT AND REACT AND REACT AND REACT AND REACT AND REACT AND REACT AND REACT AND REACT AND REACT AND REACT AND REACT AND REACT AND REACT AND REACT AND REACT AN zenOn**

## BIAS in Mailand 14. - 17. September 2004

von Inge Steger

Im Rhythmus von 2 Jahren findet die Bias in Mailand statt, so auch 2004.

Mit 85.000 m² Ausstellungsfläche ist die BIAS eine ziemlich große und vor allem gut besuchte Messe. 2.195 Aussteller haben ihre Produktpalette ausgestellt und 50.616 Besucher haben ihr Interesse daran gezeigt.

Am Messestand der COPA-DATA konnte man über laufende und kommende Projekte diskutieren. Die Messebesucher überzeugten sich von den umfangreichen Anwendungsmöglichkeiten des HMI / SCADA - Systems zenOn® und konnten live die Features der Version 6.01 sehen. Besonders erfreulich war die Tatsache, dass erstmals Interessenten gezielt zum Messestand kamen, um sich über die echt integrierte Lösung / STRATON zu informieren, und so konnte Jean-Claude Charles (GF der Fa. Copalp) interessante Kontakte knüpfen.

Geringe Betriebs- und Wartungskosten sind in der heutigen Zeit Erwartungen des Marktes, die zenOn zu 100 % erfüllt; das zeichnete sich bei den diversen Gesprächen am Messestand ab. Und COPA-DATA konnte seine Besucher nicht nur

mit Vino rosso und Prosciutto zufrieden stellen, sondern auch mit einer Produktpalette, die den Anforderungen des Marktes gerecht wird.

Die nächste BIAS findet vom 20.- 23. September 2006 statt und ein Besuch ist sicher empfehlenswert.

# SPS MESSE in Nürnberg

14. - 17. September 2004

von Markus Helbok

**EVENTS** EVENT

Alle Jahre wieder.... kommt die SPS-IPC-Drives Messe in Nürnberg. Und jedes Jahr wird die Messe noch größer. Aber nicht nur die Messe an sich, auch der COPA-DATA Stand wächst mit der Messe mit. So hatten wir heuer bereits einen Messestand mit 120m2 Standfläche. Und der war auch dringend notwendig um die Menschenmassen, die uns überrannten zu bewältigen. Bereits am zweiten Tag wurden so viele Besucher am Messestand registriert wie im Vorjahr an drei Tagen. Dementsprechend vielzählig waren auch die COPA-DATA Mitarbeiter auf der Messe vertreten. Doch zum Durchatmen kam keiner von ihnen. Zu vielfältig waren die Anfragen und Interessen der Kunden. Die einen hatten Interesse am durchgängigen Netzwerkkonzept von CE über Windows 2000/XP/ Server 2003 bis hin zum WWW, andere interessierten sich wiederum mehr für die integrierte Lösung mit STRATON und wieder andere zeigten sich begeistert von

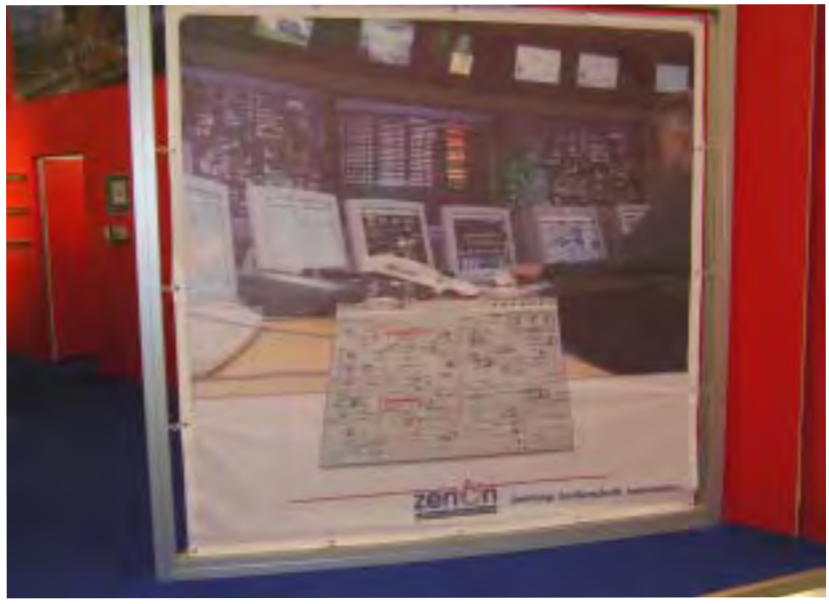

den Statistikfähigkeiten des Industrial Performance Analyzers. Da die Standfläche vorhanden war, haben wir sie entsprechend gut genutzt und 12 Präsentationsplätze mit den verschiedensten Themen aufgebaut, so dass sich jeder das anschauen konnte, was für ihn am interessantesten war. Zu den oben erwähnten Themen konnten an drei Präsentations-Ständen sehr ansprechende Kundenprojekte von den Firmen Eneg, Elau und von Heimbach gezeigt werden. Zu guter Letzt war auch noch ein Stand mit zenOn 6.20 aufgebaut. Dieser Stand

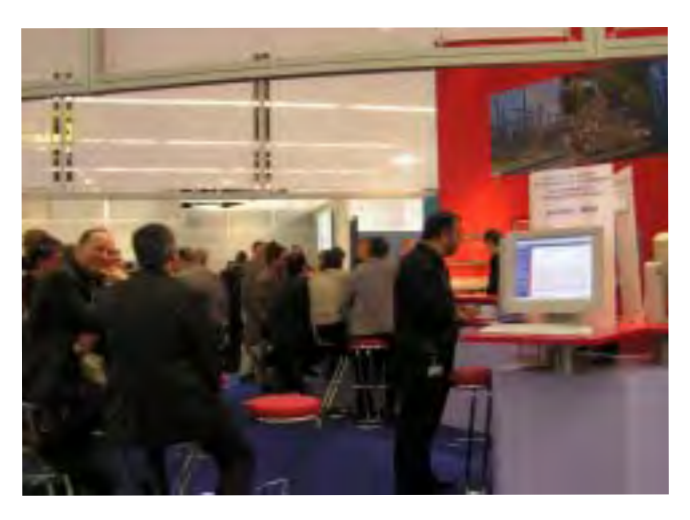

überzeugte vor allem Bestandskunden, dass sie auf das richtige Pferd – nämlich zenOn – gesetzt haben. Besonders die Mehrplatzfähigkeit des zenOn

6.20 Editors löste bei manch einem einen Begeisterungssturm aus.

So konnte jeder Besucher auf das Beste zufrieden gestellt werden. Bei vielen gelang es sogar direkt auf dem Messestand einen Folgetermin zu vereinbaren, um die Besonderheiten von zenOn noch genauer besprechen zu können. Sehr erfreulich in diesem Zusammenhang: Besonders die integrierte Lösung mit STRATON war sehr im Interesse der Besucher. Das zeigt, dass wir auch hier eine sehr interessante Marktlücke gefunden haben, die nur drauf wartet, gefüllt zu werden. Eben ..Innovation by tradition".

Auch für die Bewirtung wurde wie üblich bestens gesorgt. Drei sehr engagierte Damen versorgten die Besucher und auch die COPA-DATA Mitarbeiter mit Weißwürsten, Brezel und Weißbier (antialkoholische Getränke wurden natürlich auch angeboten). Die Verführung war so groß, dass sogar manch gestandener Bayer über seinen Schatten sprang und noch am Nachmittag eine Weißwurst aß.

# WEITERE TERMINE ZUM VORMERKEN:

**Promat in den Vereinigten Staaten**

10. - 13. Jänner 2005 Firma Syslog stellt aus

## **Middle East Electricity in Dubai**

6.- 9. März 2005

## **Marketing Meeting in Österreich**

18. - 19. März 2005

## **Industrial Automation Solutions 2005**

22.- 23. März 2005 Firma Sigma Control stellt aus

## **HMI Hannover** 11. - 14. April 2005

**Factory Automation Today in Linz / Graz / Wien**

26. - 28. Apri 2005

## **Infotag der Prozesstechnik Kropf in Hof / Deutschland**

11. Mai 2005

## **Sales Meeting mit Distributoren Training in Österreich**

30. Mai - 4. Juni 2005

## **lustiges - buntes - kurioses - unlimited**

Do bosst mer daugend dass mer kaa. Erstoppt sisch die druff uff. käldung krieht. Witamine vorne un hinne nei **20** Information unlimited 20<br>
Information unlimited Computer States States States States in the state of the States of the States of the States of the States of the States of the States of the States of the States of the Jsch gebb em halt bei mir aach immer e maa des selbe was genutet hat Zeusch, des wo FÜR DIE PINWAND Das Wort "WINDOWS" stammt aus einem So viel zum Thema<br>Computer-Viren Computer-Viren Die besten Reisen, das alten Sioux-Dialekt und bedeutet: "Weißer steht fest, sind die Mann starrt durch Glasscheibe auf Sanduhr." oft, die man unterlässt. (Eugen Roth) Für die einen ist es Windows, für die anderen der größte Virus der Welt. Für die einen ist es Windows, für die anderen die längste Batch-Datei der Welt.**Pamn!** A Virus!! Good thing I have an anti-virus program!  $-400$ 

So viel zum Thema: